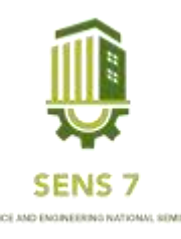

# **Sistem Konektivitas RT-RW Net Berbasis FTTH Menggunakan Mikrotik di Desa Dororejo**

**Dimas Widyo Nugroho<sup>1</sup> , dan Bambang Agus Herlambang<sup>2</sup>**

1,2Program Studi Informatika, Fakultas Teknik dan Informatika, Universitas PGRI Semarang Gedung Pusat Lantai 3, Kampus 1 Jl. Sidodadi Timur 24, Semarang Email: [Diotayu@gmail.com](mailto:Diotayu@gmail.com)<sup>1</sup>, beng.helambang@gmail.com<sup>2</sup>

**Abstrak** *- Teknologi internet memberikan manfaat bagi para penggunanya. Dengan adanya internet, informasi yang sulit didapat kini hanya dalam beberapa saat saja kita dapatkan. Hal ini membuat komunikasi yang ada menjadi lebih cepat sehingga jalannya informasi menjadi lebih mudah di jangkau oleh masyarakat(Februariyanti 2008). di Desa Dororejo, di karenakan kebutuhan internet di saat pandemi sangat banyak terutama bagi siswa dan mahasiswa yang melakukan daring, maka dari itu PT. Wisma Idaman Sejahtera berkerja sama dengan bumdes Desa Dororejo membangun RT/RW Net menggunakan FTTH. dengan menggunakan system RT-RW NET berbasis FTTH dimana menurut survei system ini lebih awet, efektif, dan juga mudah untuk perawatanya. metodologi yang digunakan adalah Kuisioner Kuesioner. Adapun beberapa alat yang harus di gunakan adalahMikrotik, OLT, ONT, Kabel Fiber Optic, Patch Cord, Splicer, Spliter. Hasilnya adalah pembuatan jaringan pada Desa Dororejo berhasil dan sudah di pasangkan ke beberapa konsumen sehingga dapat membantu warga yang kurang adanya sinyal pada rumah mereka saat pandemi*

**Kata Kunci :** *Sistem Konektivitas*, *Mikrotik, FTTH,Internet,RT-RW NET*

# **PENDAHULUAN**

Perkembangan RT/RW-Net perubahan dengan sangat cepat. Sebagian besar perubahan dilakukan pada teknologi akses, khususnya dijalur data berkecepatan tinggi. Maka untuk peningkatan kualitas layanan dijalur data dengan cara penggantian akses jaringan kefiber optik(Gani n.d.). Teknologi serat optik mempunyai laju data yang bebas dari inferensi dan akses jalur data yang cepat. PT Wisma Idaman Sejahtera adalah perusahaan yang bergerak dalam bisnis penyediaan layanan konstruksi dan pengelolaan infrastruktur jaringan yang selalu memenuhi kebutuhan pelanggannya dengan akses jaringan lokal tembaga berupaya membangun jaringan berkecepatan tinggi berbasis serat optik. Salah satu teknologinya adalah menggunakan FTTH (Fiber to The Home)(Sitohang n.d.).

Dalam kegiatan praktek kali ini adalah pembangunan server RT/RW Net di Desa Dororejo, di karenakan kebutuhan internet di saat pandemi sangat banyak terutama bagi siswa dan mahasiswa yang melakukan daring, maka dari itu PT. Wisma Idaman Sejahtera berkerja sama dengan bumdes Desa Dororejo membangun RT/RW Net menggunakan FTTH.

# **METODE PENELITIAN**

Metode penelitian yang akan saya lakukan adalah sebagai berikut :

- 1. *Studi Literatur* Studi ini di lakukan untuk memperoleh berbagai informasi tentang teori-teori yang akan digunakan dalam pembangunan jaringan RT/RW Net.
- 2. *Survey* di lakukan untuk mengetahui kebutuhan internet dari masyarakat sekitar, meliputi kemampuan ekonomis dalam mengakses internet,kecepatan yang di inginkan, dan sejauh apa internet di butuhkan dan permasalahan yang terdapat pada masyarakat sekitar.

# **HASIL DAN PEMBAHASAN**

Penelitian ini menampilkan peranccangan topologi jaringan dan implementasi pada konsumen.

**a.** Topologi Jaringan

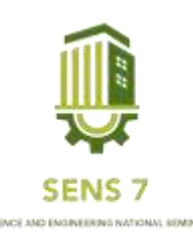

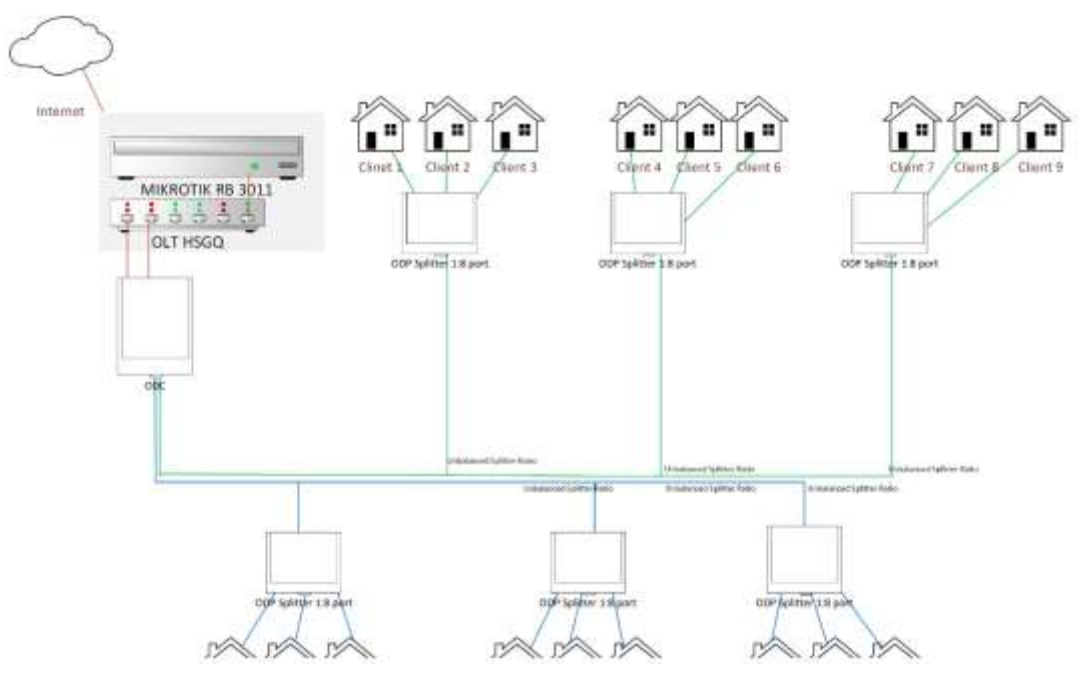

Gambar 1 Topologi Jaringan FTTH di Desa Dororejo

**1)** Mikrotik

Mikrotik merupakan sistem operasi router, yang di-rilease dengan nama mikrotik routerOs yang mampu diinstall pada komputer biasa, tidak seperti sistem operasi router lainya yang hanya bisa diinstall pada hardware tertentu. Mudah dikonfigurasi dan tentunya harganya yang murah. Serta berfungsikan untuk membagi-bagi koneksi internet ke beberapa komputer pengguna user (Wicahyanto, 2012)(Ardianto n.d.). Independen berbasis Linux khusus untuk komputer yang difungsikan sebagai router, didesain untuk keperluan administrasi jaringan komputer seperti merancang dan membangun sebuah sistem jaringan komputer skala kecil hingga yang kompleks (Purbo, 2006), terlihat pada gambar 2. Mikrotik didesain untuk memberikan kemudahan bagi penggunanya, dapat diakses melalui windows application (WinBox) dapat dilihat pada 10 gambar 3, mencakup berbagai fitur seperti firewall dan nat, routing, hotspot, DNS server, DHCP server, management bandwitch, web proxy serta mampu menyaring akses di internet.(Srengseng Sawah Kecamatan Jagakarsa and Jakarta Selatan n.d.)

2) OLT

Olt adalah adalah perangkat yang berfungsi sebagai end-point dari layanan jaringan GPON. OLT menyediakan interface dengan penyedia layanan (service provider) telepon, video, dan data. Fungsi utama OLT adalah melakukan konversi sinyal listrik dalam jaringanfiber optic yang menggunakan jaringan EPON. Komponen OLT yang digunakan dalam perancangan ini adalah HSGQ-XE04

3) ONT

ONT merupakan perangkat pada sisi pelanggan yang menyediakan interface, baik data, telepon, maupun video. ONT mengubah sinyal optik yang ditransmisikan dari OLT dan mengubahnya menjadi sinyal elektrik yang diperlukan.(Ridho et al. 2020)

4) ODC

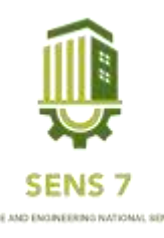

ODC merupakan tempat instalasi sambungan jaringan fiber optic. ODC ini biasanya berbentuk kotak atau kubah (dome) yang berisi splitter, splicing, konektor, dan terdapat ruang manajemen kabel fiber dengan kapasitas tertentu [6]. Komponen splitterdi dalam ODC merupakan komponen pasif yang memisahkan daya optik dari satu input ke beberapa output fiber. Di dalam perancangan jaringan, besarnya redaman setiap splitter menentukan pemilihan jenis splitter.(Ridho et al. 2020)

5) ODP

ODP merupakan outputdari ODC yang terhubung ke masing-masing Optical Network Termination ( ONT)/ ONU. Perangkat ODP dapat berisi splitter room, konektor adaptor, optical pigtail, dan dilengkapi ruang manajemen fiber dengan kapasitas tertentu. (Ridho et al. 2020)

b. Implentasi

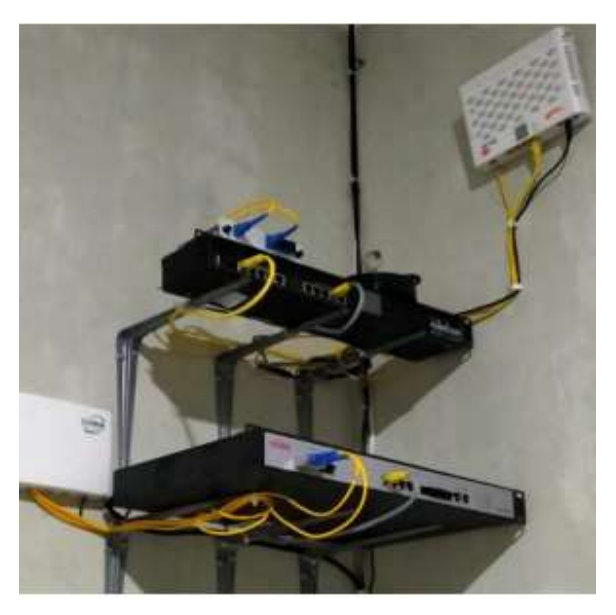

Gambar 2 Pemasangan Routerboard dan OLT

Pemasangan Routerboard dan OLT Pada kegiatan praktikum kali ini adalah membuat jaringan Rt/Rw Net menggunakan system FTTH dimana ada bebrapa persiapan yang di lakukan salah satunya adalah mempersiapkan routerboard yang kana di gunakan sebagai server, disini saya menggunakan Routerboard RB 3011 UiAS RM dimana routerboard ini mempunya spesifikasi yang mumpuni dengan harga terjangkau, dengan spesifikasi Cpu 1.4 Ghz dual core dan ram 1 Gbps serta 10 port ethernet gigabit serta sudah menggunakan arsitektur ARM.

Yang kedua yang perlu di persiapkan adalah OLT ( Optical Line Termination ), Olt adalah perangkat yang berfungsi sebaga end-point dari layanan jaringan EPON/GPON. OLT menyediakan interface dengan penyedia layanan ( service provider )(Ridho et al. 2020). Fungsi utama olt adalah melakukan konversi sinyal listrik dalam jaringan fiber optic yang menggunakan jaringan EPON maupun Gpon. OLT yang di gunakan untuk pembuatan server kali ini adalah OLT HSGQ-E04L EPON dengan menggunakan sfp super px 20+++ yang diman sfp ini mampu ngeluarkan output 8,5 – 9 Db yang sudah mumpuni untuk kegiatan praktikum kali ini[6]Ketiga adalah ONT ( Optical Network Gambar 3. 2 Pemasangan Routerboard dan OLT 12 Termination ) merpakan perangkat pada sisi pelanggan yang menyeidakan interface, ONT mengubah sinyal optic yang di transmisikan dari OLT dan mengubahnya menjadi sinyal elektrik yang di

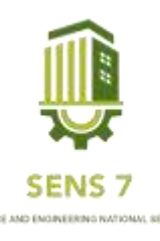

perlukan(Ridho et al. 2020). Dan ada beberapa barang lagi seperti splitter fbt dan plc, box odp, splicer, otdr dan lain lain.

ODC berfungsi sebagai instalasi sambungan jaringan fiber optic(Ridho et al. 2020). ODC biasanya berbentuk kotak atau kubah yang berisi splitter, splicing, dan terdapat rungan fiberoptic dengan kapasitas tertentu, ODC merupakan komponen pasif yang memisahkan daya optic dari satu input ke beberapa utput fiber.

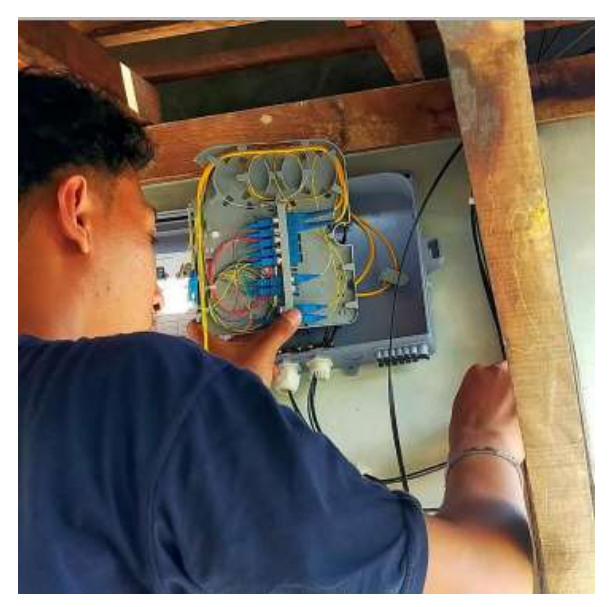

Gambar 3 Pemasangan ODC

c. Source Code

[Dimas@Bumdes\_Drrj] > export # model = RouterBOARD 3011UiAS /interface vlan add interface=ether1 name=vlan1 use-service-tag=yes vlan-id=202 /interface pppoe-client add ac-name=JET\_PPPOE disabled=no interface=vlan1 name=GigaNet\_Server user=\ BUMDES\_DRRJ /interface list add name=WAN add name=LAN /interface lte apn set [ find default=yes ] ip-type=ipv4 use-network-apn=no /interface wireless security-profiles set [ find default=yes ] supplicant-identity=MikroTik /ip pool add name=pool1 ranges=10.10.30.0/24 /port set 0 name=serial0 /queue simple add max-limit=3M/4M name="42. Tes" target=10.10.30.5/32 /ip neighbor discovery-settings set discover-interface-list=!dynamic /ip settings set max-neighbor-entries=8192 /ipv6 settings set disable-ipv6=yes max-neighbor-entries=8192

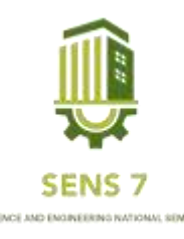

/interface list member add interface=GigaNet\_Server list=WAN add list=LAN /interface ovpn-server server set auth=sha1,md5 /interface pppoe-server server add disabled=no interface=ether9 one-session-per-host=yes service-name=service1 /ip address add address=10.10.30.1/24 interface=ether9 network=10.10.30.0 /ip dns set allow-remote-requests=yes servers=8.8.8.8,1.1.1.1,8.8.4.4 /ip firewall address-list add address=10.10.30.0/24 list=LOCAL /ip firewall nat add action=masquerade chain=srcnat out-interface=GigaNet\_Server /ip route add check-gateway=ping disabled=no distance=1 dst-address=0.0.0.0/0 gateway= $\langle$  10.10.21.1 routing-table=main scope=30 suppress-hw-offload=no target-scope=\ 10 /ip service set telnet disabled=yes set ftp disabled=yes set www disabled=yes set ssh disabled=yes set api disabled=yes set winbox port=1721 set api-ssl disabled=yes /ppp secret add local-address=10.10.30.1 name=tes remote-address=10.10.30.5 /system clock set time-zone-name=Asia/Jakarta /system identity set name=Bumdes\_Drrj /system routerboard settings set force-backup-booter=yes /tool romon set enabled=yes [Dimas@Bumdes\_Drrj] >

d. Pengujian Jaringan

Setelah selesai pemasangan di dapatkan hasil sebagai berikut

#### Table 1 Hasil Uji Jaringan

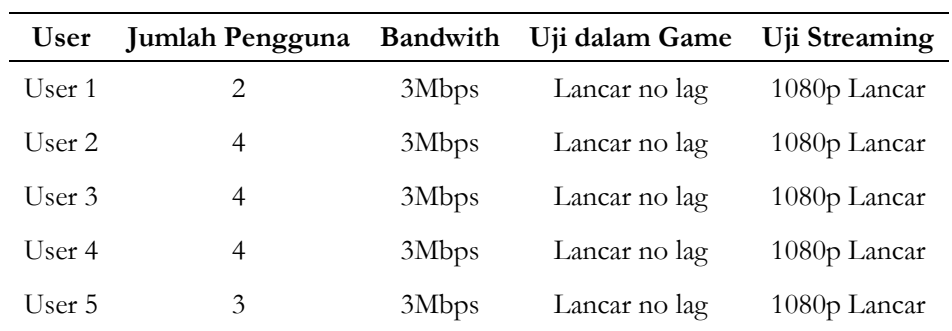

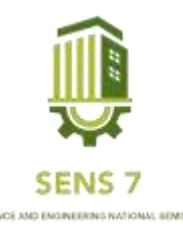

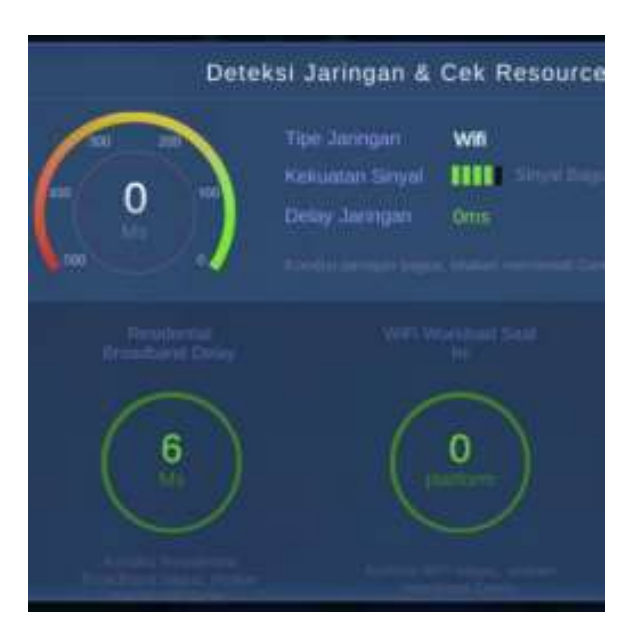

Gambar 4 Hasil Uji Dalam Game

# **KESIMPULAN**

Jaringan RT/RW Net di desa Dororejo yang dihasilkan belum mencakup area atau jarak yang luas. Dengan menggunakan *Mikrotik* maka permasalahan padatnya lalu lintas dapat teratasi karena adanya fitur pembagian bandwidth.Dengan adanya pembagian bandwidth dapat membantu admin dapat mengontrol sebuah jaringan. Dan juga dengan bandwith 3 – 4 Mbps di dapatkan hasil yang memuaskan dengan penggunaan game lancar dan juga penggunaan streaming kualitas HD lancar.

# **SARAN**

Saran penulis untuk PT Wisma Idaman Sejahtera adalah agar kedepannya dilakukan manajemen yang lebih lanjut tentang manajemen keamanan dan keuangan jaringan.

### **UCAPAN TERIMA KASIH**

Atas tersusunnya Laporan Praktek Kerja Lapangan ini, penulis mengucapkan terima kasih yang sebesar besarnya kepada :

- 1. Allah SWT Yang Maha Pemurah Lagi Maha Penyayang, yang telah memberikan kesempatan dan kemudahan dalam menyelesaikan Laporan Praktek Kerja Lapangan dengan lancar.
- 2. Dr. Sri Suciati, M. Hum, selaku Rektor Universitas PGRI Semarang.
- 3. Drs. Slamet Supriyadi, M.Env.,St., selaku Dekan Fakultas Teknik dan Informatika Universitas PGRI Semarang.
- 4. Bambang Agus Herlambang, S.Kom.,M.Kom, selaku Ketua Program Studi Informatika dan juga selaku dosen pembimbing.
- 5. Didik Sudiatmo selaku Pembimbing Lapangan yang telah membimbing selama di lapangan.
- 6. Kedua orang tua dan keluarga yang selalu menyemangati dan mendo'akan penulis.
- 7. Dhimas Yoga Wisudawan, selaku teman satu lokasi magang dan membantu penulis selama pembuatan Project dan Laporan Praktek Kerja Lapangan.

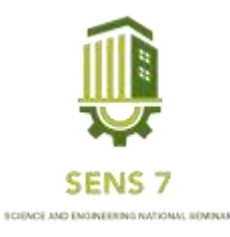

### **DAFTAR PUSTAKA**

Ardianto, Feby. n.d. PENGGUNAAN MIKROTIK ROUTER SEBAGAI JARINGAN SERVER.

Februariyanti, Henry. 2008. "Internert Murah Dengan Membangun Jaringan RT-RW Net." Jurnal Teknologi Informasi DINAMIK Volume XIII.

Gani, Alcianno G. n.d. PENGENALAN TEKNOLOGI INTERNET SERTA DAMPAKNYA.

- Ridho, Sahid, A. '. Isya, Nur Aulia Yusuf, Syaniri Andra, Dinari Nikken, Sulastrie Sirin, and Catur Apriono. 2020. Perancangan Jaringan Fiber to the Home (FTTH) Pada Perumahan Di Daerah Urban (Fiber to the Home (FTTH) Network Design at Housing in Urban Areas). Vol. 9.
- Sitohang, Sunarsan. n.d. "IMPLEMENTASI JARINGAN FIBER TO THE HOME (FTTH) DENGAN GIGABIT PASSIVE OPTICAL NETWORK (GPON)."
- Srengseng Sawah Kecamatan Jagakarsa, Kelurahan, and Kotamadya Jakarta Selatan. n.d. BANDWIDTH MANAGEMENT DENGAN MENGGUNAKAN MIKROTIK ROUTER OS. PADA RTRW-Net Studi Kasus : RT005 RW04.